# SCHEDULE OF REGISTRATION FIRST SEMESTER, 2020-2021

**Student Appointments:** 

Sept. 7, 2020 (Monday) Graduating students as of First Semester, 2020-2021

8am-9pm Graduate Students

Batch 2017 and earlier

**Sept. 8, 2020 (Tuesday)**Batch 2018

8am-9pm Graduate Students

Sept. 9,2020(Wednesday) Batch 2019

8am-9pm Graduate Students

For students who need Consent of Instructor (COI) and waiver of prerequisites for courses to be enrolled for First Semester, 2020-2021, please request online (thru email) from your respective Office of the College Secretary (OCS) for the form and instructions on how to process.

#### **REGISTRATION PROCEDURES**

NOTE: Accountabilities(e.g. loans, library, housing etc.) must be settled with units concerned to be able to proceed with the SAIS online registration.

For students who are not sure if they are still covered by free tuition privilege, please check with your respective Office of the College Secretary (thru email or phone) before payment.

- 1. Students who have finalized the courses/number of units to enroll can settle their matriculation fees. Those who are qualified for the free tuition can claim the Form 5 through their respective OCS starting *October 12, 2020 (Monday) until October 23, 2020(Friday)*. You may contact your OCS thru email or phone for the confirmation of your enrollment.
  - Students who failed to claim their Form 5or confirm their enrollment with the OCS within the prescribed period will not have their names included in the final classlist/grade roster.
- 2.Students can still add/delete/change their courses on their assigned schedule/appointment by accessing the SAIS registration site URL: <a href="https://sais.up.edu.ph">https://sais.up.edu.ph</a>.
  Log in using the SAIS username and password.

Note: For request or reset of the password for your account, please email helpdesk@up.edu.ph

- 3. To settle matriculation fees, payment options are as follows:
  - a) Bank deposit through Landbank
  - b) E-Payment through Landbank

# For payment through bank deposit:

Proceed to any Landbank branch and accomplish three (3) copies of the deposit slip (Account Name: UPLB Revolving Fund/Account number: 1892-2220-09).

# The slip should show the deposit date, student's name and the amount of the tuition fee.

Secure two (2) copies of the deposit slip with machine validation and submit one copy to Window 11 of the Office of the University Registrar (OUR) or send a **scanned copyof your deposit** slip to records\_our.uplb@up.edu.phfor posting.

Be reminded that a student is deemed NOT OFFICIALLY REGISTERED unless the deposit slip has been submitted to the OUR. Claim/request for the Form 5 as proof of enrollmentfrom Window 10 or 11 of the OUR during business hours. Please affix your signature on your Form 5.

#### For payment through e-Payment of Land Bank

Access through Liz.Biz Portal using Land Bank debit account or G-cash, and do the following steps:

- 1. Go to Land Bank website.
- 2. Click "Liz.Biz Portal".
- 3. Click "Pay Now".
- 4. Click letter 'U" and look for the University of the Philippines Los Baños.
- 5. Click "continue".
- 6. Select transaction type. From the drop down selection, choose "matriculation"
- 7. Fill up the required fields in the displayed information.
- 8. Click "Submit" and wait for further instruction.
- 9. A Debit Confirmation Slip of Landbank Link. Biz Portal and/or email confirmation will be issued for every successful transaction
- 10. Submit a photocopy of the debit confirmation slip of Landbank Link.Biz Portal at Window 11 of the OUR or send a scanned copy of your debit confirmation slip of Landbank to records\_our.uplb@up.edu.ph.

Claim/request for your copy of the Form 5 from Window 10 or 11, OUR during business hours.

- 4. Students with Tuition Fee Exemption (TFE), reduced fee or Local Government Unit (LGU) scholarships, should emailrecords\_our.uplb@up.edu.phfor the form. Download and accomplish the form and email scanned copy torecords\_our.uplb@up.edu.ph.
  - a. For scholarships administered by the Office of Student Affairs (OSA), please contact the unit in charge.
  - b. For scholarships administered by the Graduate School (GS), please contact the unit in charge.
- 5. Students not eligible for the free tuition and other school fees, with no outstanding accountabilities, who cannot pay matriculation fees due to financial problems are advised to avail of the Student Loan through the Office of the Vice Chancellor for Student Affairs (OVCSA).
- 6. Students who will avail of the Student Loan shouldcontact the Student Loan Board (SLB) at the OVCSAthroughemail osasfad.uplb@up.edu.phor call: (049)536-3209for your concern.

### MODIFIED FORM 26/TEACHER'S PREROGATIVE PROCESS FLOW- ONLINE

During the change of matriculation periodfrom September 10to September 17, 2020, the student who would like to cancel/add courses which still have available slotscan access the SAIS directly and will no longer need to accomplish the Modified Form 26/Prerog Form.

The students who need to add courses with noavailable slots can enroll/enlist through Teacher's Prerogative using the Modified Form 26/Prerog Form. The form can be requested online from their respective Office of the College Secretary (OCS).

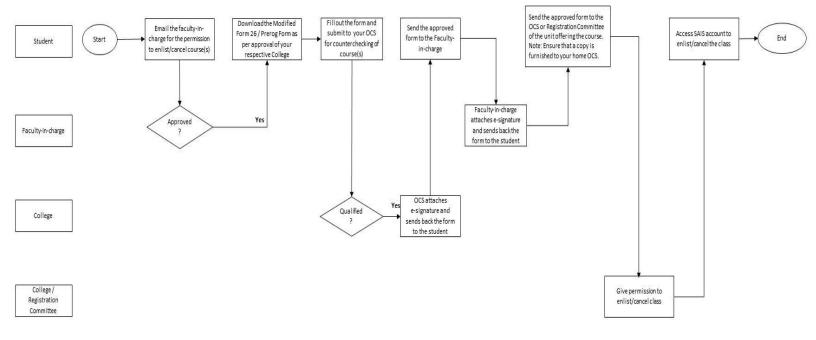

# PROCEDURE ON ACCOMPLISHMENT OF THE MODIFIED FORM 26/PREROG FORM

- 1. Starting on September 10, 2020 (Thursday), a student who wants to prerog/cancel a course should email the faculty-in-charge for permission to enlist/cancel. If the faculty-in-charge approves the request, the student may download the Modified Form 26/Prerog Form through the OCS.
- 2. Submit the form online to the OCSfor counterchecking of course(s) to be added/cancelled. The OCSstaff will attach e-signature forthe approved course(s).
- 3. The OCS willsend backthe form to the studentfor the approval of the faculty-in-chargeof course(s) to enroll/cancel for the semester.
- 4. The faculty-in-charge will sign theform and email back the form to the student.
- 5. The student will send the form to the OCS or Registration Committee of the unit offering the course for permission to enlist/cancel in the class, ensuring also that a copy is furnished to his/her home OCS.

### Please refer to the list below for the contact information:

| CAFS – | cafs_ocs.uplb@up.edu.ph  | 536-2329 |
|--------|--------------------------|----------|
| CEM –  | cem_ocs.uplb@up.edu.ph   | 536-2716 |
| CDC -  | secretary@devcom.edu.ph  | 536-2429 |
| CFNR – | cfnr_ocs.uplb@up.edu.ph  | 536-3524 |
| CHE –  | che_ocs.uplb@up.edu.ph   | 530-9201 |
| CVM -  | vetmedocs.uplb@up.edu.ph | 543-0672 |
| CAS –  | cas_ocs.uplb@up.edu.ph   | 536-2435 |
| CEAT – | ceat_ocs.uplb@up.edu.ph  | 536-7450 |

# For CAS/CACAS courses:

| IBS            | :June Owen O. Nacorda       | jonacorda@up.edu.ph   |
|----------------|-----------------------------|-----------------------|
| IC             | :Cherry Mae T. Ravidas      | cstalipan@up.edu.ph   |
| ICS            | :Perico Dan B. Dionisio     | pbdionisio@up.edu.ph  |
| IMSP (Math)    | :Eleonor B. Gemida          | ebgemida@up.edu.ph    |
| IMSP (Physics) | :Marisol P. Martinez        | mpmartinez1@up.edu.ph |
| INSTAT         | : Jared Jorim O. Mendoza    | jomendoza1@up.edu.ph  |
| DHUM           | : Precious Sarah A. Añoso   | paanoso@up.edu.ph     |
| DSS            | : Stephanie Rose Dizon-Luna | stdizonluna@up.edu.ph |
| DHK            | : Aivi R. Buan              | arbuan@up.edu.ph      |

# For CEAT courses:

| IAE -AFSD   | : Keynty Boy Magtoto | kvmagtoto@up.edu.ph   |
|-------------|----------------------|-----------------------|
| IAE – LWRD  | : Jeffrey Gonzales   | jagonzales7@up.edu.ph |
| IAE- ABRPOD | : Rina Bawar         | rabawar@up.edu.ph     |
| IAE – AMD   | : Erwin Quilloy      | epquilloy@up.edu.ph   |
| DChE        | : Rhebner Arocena    | rearocena@up.edu.ph   |
| DCE         | : Ma Hazel Castillo  | mtcastillo5@up.edu.ph |
| DEE         | : Elvin Dulce        | eddulce@up.edu.ph     |

DIE : Marc Joseph Villanueva msvillanueva4@up.edu.ph
DES : Gianina Tajanlangit gatajanlangit@up.edu.ph
NSTP : Kim Jay Rosano krrosano@up.edu.ph

- 6. Once acknowledgment is received from the OCS/Registration Committee, the student may add/cancel courses intheir respective SAIS account as per approved Modified Form 26/Prerog Form.
- 8. Settle the matriculation fees using the payment option preferred below:
  - a) If payment is made through bank deposit, secure a machine-validated copy of the deposit slip and proceed to Window 10 or 11 of the OUR for posting of payment.
    - Or send a scanned copy of your deposit slip to records\_our.uplb@up.edu.ph for posting. Claim the Form 5 as proof of enrollment from Window 10 or 11, OUR during business hours.
  - b) If payment is made by e-payment, print out copy of the debit confirmation slip and present to Window 10 or 11 of the OUR to secure copy of the Form 5.
    - Or send a scanned copy of your debit confirmation slip to records\_our.uplb@up.edu.ph for posting. Claim the Form 5 as proof of enrollment from Window 10 or 11, OUR during business hours.